# Microsoft

# TS: Microsoft® Office Communications Server 2007, Configuring

3

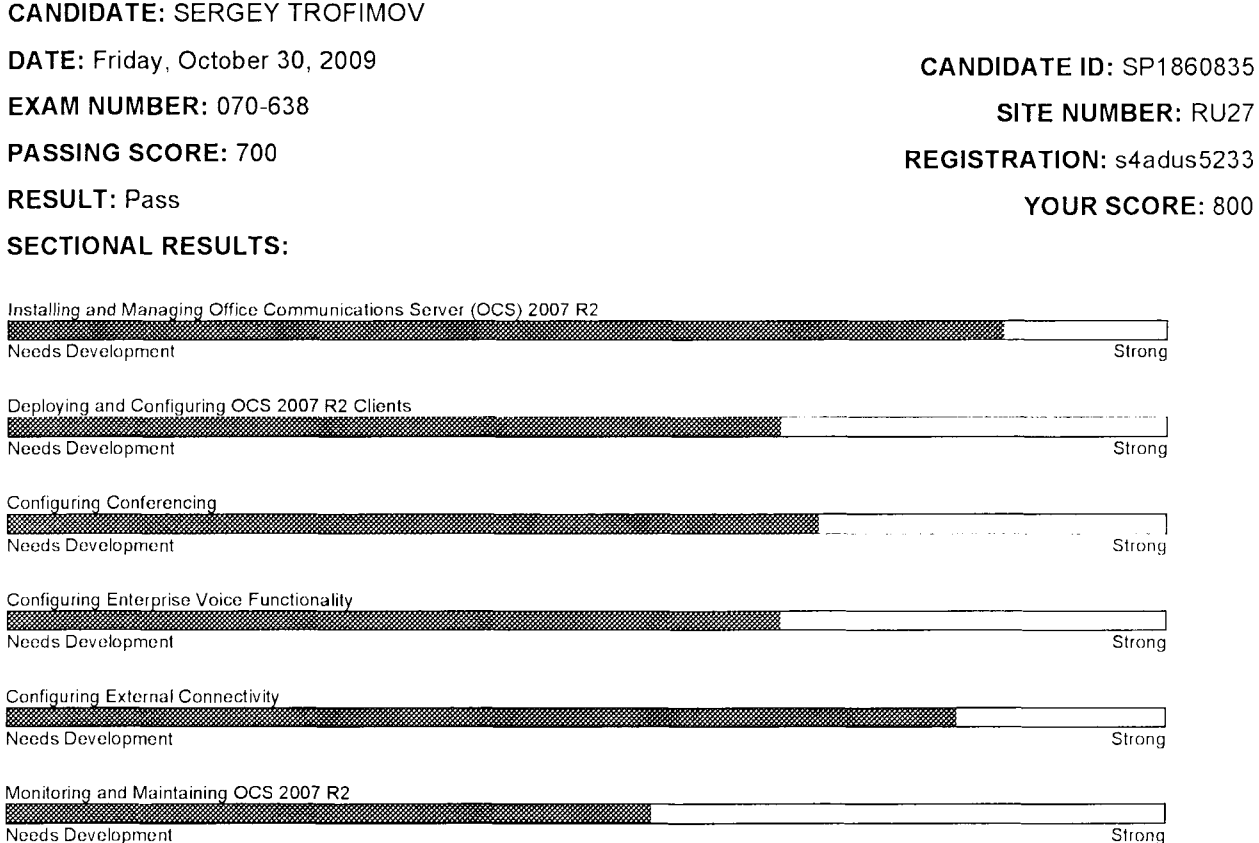

### What do these results mean?

Congratulations! You have passed this Microsoft Certification exam. The information shown above indicates your relative performance on each section of this exam. We hope this information will help you determine areas, if any, for further skills development. For a complete list of skills measured on each section of the exam, please review the exam preparation guide, available from: http://microsoft.com/learning/mcpexams/default.mspx.

## Retain this score report to access your program benefits.

### When will I see my exam results?

If this is your first Microsoft Certification exam, expect an e-mail from Microsoft that provides your Microsoft Certification ID and access information for the Microsoft Certified Professional (MCP) site (https://mcp.microsoft.com/mcp/). The password-protected MCP site is your access point for the proof-ofcertification, technical, and community tools that are benefits of membership in the MCP community. You can download your logo or order a welcome kit or certificate, if applicable, on this site. If you are already a Microsoft Certified Professional, return to the MCP site to view your updated transcript and download your logo or order a welcome kit or certificate, if applicable.

Please note that it can take up to seven business days for passing results to be displayed on your Microsoft transcript. If you do not receive this e-mail within seven days, please contact a Regional Service Center